# **DKAN Documentation**

*Release*

**DKAN**

**Nov 14, 2017**

# **Contents**

[1 Table of Contents](#page-6-0) 3

React Dash is a library for quickly building custom data visualization dashboards based on re-usable components.

- Chart Components Using NVD3
- Choropleth Maps in geoJson and topoJson
- HTML Components
- Custom Filtering
- Custom Data Handling
- CSV Integration
- DKAN API Integration

# CHAPTER 1

### Table of Contents

### <span id="page-6-0"></span>**1.1 Getting Started**

### **1.1.1 Starting a project with the boilerplate module**

The *react-dash-boilerplate* project provides a starter project and a development environment for doing react-dash development. It's a good place to start.

- Make sure that you have npm installed on your system
- Install the react-dash-boilerplate project and its dependencies:

```
git clone https://github.com/NuCivic/react-dash-boilerplate.git
cd react-dash-boilerplate
npm install
npm run init
npm run start
```
- Visit http://localhost:5000 on your system if everything was successful, you should see an example dashboard
- Look at our *[Developer's Guide](#page-8-0)* for next steps to customize your dash!

### **1.1.2 Run the example project that ships with the react-dash project**

If you can't get the boilerplate project to install, just install the react-dash library and use the example project as a starting place.

- Make sure that you have npm installed on your system
- Set up an npm project

```
npm init
npm install react-dash
npm run start
```
- Look in the examples/ folder for the project source
- Take a look at our [Developer's Guide](https://github.com/NuCivic/dkan/tree/rtd/docs/development/index.html) for next steps to customize your dash!

### **1.1.3 Building a DKAN project**

Visit the [Drupal Module](https://github.com/NuCivic/react_dashboard) page for more on Drupal Dkan development

### **1.2 Features**

### **1.2.1 NVD3 Chart Components**

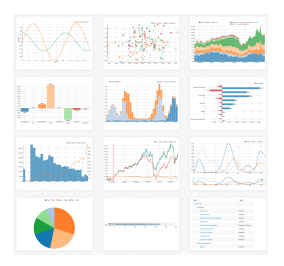

NVD3 is a powerful Javascript library for doing advanced data visualizations. To see examples of what is possible with nvd3, visit <http://nvd3.org/examples/index.html>

### **1.2.2 Filters**

Filters allow end-users to filter and compare data. Commone use cases include:

- Filter data by year
- Filter data by department
- Compare entitities

**Select Filter**

**Autocomplete Filter**

**Checkbox Filter**

- **1.2.3 Map Components**
- **1.2.4 Data Table**
- **1.2.5 Metric Component**
- **1.2.6 Text component**

### <span id="page-8-0"></span>**1.3 Developer Guide**

### **1.3.1 Overview**

Currently, there are two formats avialable for defining dashboards:

### **JSX**

You can define a dashboard using familiar JSX syntax. Following is a complete example of a simple dashboard defined in JSX:

npm run jsx-example will load the following dashboard:

```
/**
* This example shows how to build a basic dashboard using available components
 * and basic React JSX syntax.
 *
**/
/**
* Import the required elements
**/
import 'bootstrap/dist/css/bootstrap.min.css';
import React, { Component } from 'react';
import ReactDOM from 'react-dom';
import { Dashboard, Region, Card, Metric, Chart } from '../../src/ReactDashboard';
/**
* Extend the application and provide a render method
**/
class App extends Component {
 render() {
   return (
   /**
    * Use the Dashboard component to wrap your
    * dashboard elements
    **/
    <Dashboard title="A Simple Dashboard Writ in JSX" doFilterRouting={false}>
```

```
<link rel="stylesheet" type="text/css" href="https://maxcdn.bootstrapcdn.com/
˓→bootstrap/3.3.7/css/bootstrap.min.css" />
     <div className="row">
       <Metric
         caption='Caption A'
         data={[1]}background='#687a99'
         cardClasses={['col-md-4']}
         iconClass='fa fa-bed'
       /<Metric
         caption='Caption B'
         data={[2]}
         background='#689994'
         cardClasses={['col-md-4']}
         iconClass='fa fa-bomb'
       /<Metric
         caption='Caption C'
         data={[3]}background='#8f6899'
         cardClasses={['col-md-4']}
         iconClass='fa fa-bathtub'
       /\langlediv>
      <div className="row">
       <Chart
         header="Header 1"
         iconClass="fa fa-cloud"
         cardClasses={['col-md-6']}
         key="chart1"
         data={[{x: 'foo', y: 10}, {x: 'bar', y: 20}, {x: 'bax', y: 30}]}
         settings={
            {
              type: 'pieChart',
             height: 300
            }
          }
        /<Chart
         header="Header 2"
         iconClass="fa fa-cogs"
         cardClasses={['col-md-6']}
         key="chart2"
         data={[{x: 'Eeny', y: 1122}, {x: 'Meeny', y: 2220}, {x: 'Miney', y: 910}]}
         settings={
           {
              type: 'pieChart',
             height: 300,
            }
          }
        />
      \langle div>
   </Dashboard>
   )
 }
}
```

```
document.addEventListener('DOMContentLoaded', function(event) {
   ReactDOM.render(<App/>, document.getElementById('root'));
});
```
### **Javascript Settings object**

In many cases it is useful to define dashboard configuration in JSON - allowing for database storage, programmatic creation, etc. Here is the above Dashboard defined as a Javascript object.

npm run js-example will load the following dashboard configuration at localhost:3000:

```
/**
 * A very simple Dashboard implementation using
 * a settings object
\rightarrow /
import React, { Component } from 'react';
import ReactDOM from 'react-dom';
import { settings } from './settings';
import { Dashboard } from '../../src/ReactDashboard';
import 'fixed-data-table/dist/fixed-data-table.min.css';
/**
* The settings object is passed as props to the Dashboard component
**/
document.addEventListener('DOMContentLoaded', function(event) {
    ReactDOM.render(<Dashboard {...settings}/>, document.getElementById('root'));
});
```
#### **Complete Dashboard Application**

The app at  $/$ examples $/$ app. js runs an example of a more robust application with datahandling, filtering, etc.

npm run start will from the react-dash repository will run the application.

#### **Boilerplate project**

The boilerplate module includes the above application in a complete development environment suitable for doing dashbaord development.

git clone https://github.com/NuCivic/react-dash-boilerplate.git cd react-dash-boilerplate npm install npm run init npm run start

This will spin up the example application, and you can use it as a starting point for developing your own app.

### **1.3.2 Application Entry Point - app.js**

React dash is a libary for building apps, not an app itself. We need to provide a data handling framework, and we do that in our app.js. Take a look at */examples/app.js* and follow along with the explanations below. Also, for a good starting place for development, including a working skeleton of an application, along with a development environment, check out the [boilerplate project.](https://github.com/NuCivic/react-dash-boilerplate)

### **Extend Dashboard**

### **getDashboardData**

We extend the dashboard to provide an implementation of the *getDashbaordData* method.

Data is segmented into *dataResources*. Each *dataResource* or *dataKey* contains a discreet set of data. *dataResources* should be defined as an array *settings.js* / *props*. Each *dataKey* can contain data required for fetching given data. We leave the implementation details up to you. For more, see the section on Data Handling.

The dashboard is initialized with state.isFetching = false. *getDashboardData* should set this state paramater to false when all data has returned.

Also, *getDashboardData()* should set state.isFetching = false once all data has been returned.

As per normal REACT, the *setState* call will trigger a re-render of the dashboard, updating components as needed.

### **1.3.3 Configuring the dashboard - settings.js**

settings.js defines a declarative configuration for our react-dash.

A simple example:

```
import 'bootstrap/dist/css/bootstrap.min.css';
export var settings = {
 title: 'React-Dash Javascript Settings Example',
 doFilterRouting: false,
  // regions are used by the dashboard to divide
  // the layout into rows using the bootstrap grid
  regions: [
    {
      id: 'text-row',
      className: 'row',
      children: [
        {
          type: 'DataTable',
          header: 'Mi titulo',
          cardClasses: ['col-md-6'],
          key:"my_table",
          data:
          \Gamma\sqrt{2}{foo: 1, bar: 2},
              {foo: 11, bar: 21},
              {foo: 111, bar: 222},
              {foo: 1, bar: 2},
            ]
          ],
          settings: {
            table: {
              rowHeight: 40,
              width: 800,
              maxHeight: 300,
              headerHeight:40
            },
            columns: {
```

```
flexGrow: 1,
         width: 150,
        },
        rows: {
         height: 40,
        }
     }
    }
  ]
},
{
  id: 'metrics-row',
  className: 'row',
  accordion: true,
  children: [
    // each child is a react component defined by type
    // paramaters are passed as props
    {
     type: 'Metric',
     caption: 'Caption A',
     cardStyle: 'metric',
     dataTrigger: 'A',
     iconClass: 'fa fa-bed',
      data: [1],
      background: '#687a99',
      className: 'col-md-4',
      key:"caption_1"
    },
    {
     type: 'Metric',
     caption: 'Caption B',
     dataTrigger: 'B',
     cardStyle: 'metric',
     iconClass: 'fa fa-bed',
     data: [2],
     background: '#689994',
      className: 'col-md-4',
      key:"caption_1"
    },
    {
     type: 'Metric',
     caption: 'Caption C',
     cardStyle: 'metric',
     dataTrigger: 'C',
     iconClass: 'fa fa-bed',
      data: [3],
      key:"caption_2",
      background: '#8f6899',
      className: 'col-md-4',
    }
  ]
},
{
  id: 'charts-row',
  className: 'row',
  children: [
    {
```

```
type: 'Chart',
   cardStyle: 'chart',
   header: 'Header 1',
   iconClass: 'fa fa-cloud',
   className: 'col-md-6',
   key: 'c1',
   data: [{x: 'foo', y: 10}, {x: 'bar', y: 20}, {x: 'baz', y: 30}],
   settings: {
     type: 'pieChart',
     height: 300
    }
 },
  {
   type: 'Chart',
   cardStyle: 'chart',
   header: 'Header 2',
   iconClass: 'fa fa-cloud',
   className: 'col-md-6',
   key: 'c2',
   data: [{x: 'eeny', y: 110}, {x: 'meeny', y: 920}, {x: 'mo', y: 430}],
   settings: {
     type: 'pieChart',
     height: 300
   },
                  },
// start DataTable Example
{
 type: 'DataTable',
 header: 'Mi titulo',
 data:
 \lceil\lceil{foo: 1, bar: 2},
     {foo: 11, bar: 21},
     {foo: 111, bar: 222},
     {foo: 1, bar: 2},
   ]
 ],
 settings: {
   table: {
     rowHeight: 40,
     width: 800,
     maxHeight: 300,
     headerHeight:40
   },
   columns: {
     flexGrow: 1,
     width: 150,
   },
   rows: {
     height: 40,
    }
  },
 overrides: {
   // target table columns with custom attributes
   // use column header name as key
   columns: {
     bar: {
```

```
flexGrow: 9,
              className: 'greenCell'
            },
          },
          // target table rows with custom attributes
          // use row index as key
          rows: {
            1: {
              className: 'yellow'
            }
          },
          // target individual cells with custom attributes
          // define key using coordinate: headerName_rowIndex
          cells: {
            foo_1: {
              className: 'red'
            },
          }
        },
      },
      // end DataTable Example
    ]
  }
]
}
```
### **Regions**

### **Boostrap rows**

Regions are rendered into divs, allowing you to add bootstrap  $r \circ w$  class, and thus to organize the dashboard into rows using the responsive grid.

### **Conditional Rendering**

If  $\text{region. multi} = \text{true}$  then you can use conditional rendering to render the region. If this is the case, then the region should contain an elements object. The elements object has keys which each contain a different array of elements. The muli-region should also define a datahandler. The datahandler returns a string which is used as the key to chose an array from the elements object.

@@TODO add example

### **1.3.4 Data Handling**

### **Overview**

### **Dashboard Data Settings**

Dashboard data is configured using the *dataResources* prop. The *dataResources* keys (also called *dataKeys*) refer to a settings object which is used by *getDashboardData()* to fetch data and populate the dashboard.

### **getDashboardData()**

Each dashboard implementation should include a *getDashboardData()* with the following responsibility:

- fetch data based on *props.dataResources*
- set data to dashboard using *this.setState({data: fetchedData})*
- set isFetching to false using *this.setState({isFetching: false})*

### **Dashboard Data Format**

Dashboard data should be formated as follows:

```
data: {
   dataKey1: { //... },
    dataKey2: { //... }
    // ...
}
```
Each dataKey should represent a discreet data set. This division of data into seperate indexes allows us to target these indexes in our dataHandlers *[dataHandlers](#page-15-0)*, *[filters](#page-18-0)*, etc.

### **Component Data**

Data is passed as a prop to components. Data should be formatted as an array, but the specific data format is determined by the component.

Each component can define data as an object, OR provide *[dataHandlers](#page-15-0)* which return a data object.

See *[Components](#page-19-0)* for more information about data format required by each component type.

### <span id="page-15-0"></span>**Data Handlers**

Data handlers are similar in principle to Redux reducers. They take as input the global dashboard state, and the dashboard data, and return a data object which is passed as  $p_{\text{rcps}}$ . data to the component which defined the handler.

### **datahandler definition**

*Datahandlers* are defined as props at the component level - props.datahandlers is defined as an array of objects, where each object consists of a *name* property, as well as any number of additional properties, which are passed to the datahandler function as properties of the *handler* argument.

Consider the following dataHandler configuration for a chart component:

And following is the implmentation of the dataHandler function. It recieves the indicators array and colors array from the handler element, and uses them to generate the barChart data series.

### **datahandler arguments**

### **componentData**

Data set on the component as this.state.data - this could come from a fetch call, be passed as props, or through some novel method on a custom component.

### **dashboardData**

Also referred to as globalData - this is the data available to the entire dashboard

### **handler**

The handler as deffined in settings.js. Any properties set on the handler are available as handler. foo, etc

### **e**

DEPRECATED This is an empty object in the current implementation.

### **appliedFilters**

A global property of the dashboard which indicates what filters are applied at the global level. This object is pf the form:

```
{
    filterValueOne: ["val1", "val2"],
    filterValueTwo: ["val3"]
}
```
### **pipelineData**

If datahandlers are chained, then *pipelineData* will be the return value of the previous datahandler in the chain. See [chaining](https://github.com/NuCivic/dkan/tree/rtd/docs/development/data/below)

### **chaining**

If the component.props.dataHandlers array has more than one datahandler then the return value from the first handler will be passed as *pipelineData* to subsequent handlers, in this way composition of components is possible, etc.

### **Existing Data Handler Libraries**

### **common**

Includes a library of common data transformations. @@TODO document each handler, but for now you can look in '/src/datahandlers/common.js'

#### **nvd3**

A library of data handling functions for working with NVD3 chart data. @@TODO document each handler, but for now you can look in '/src/datahandlers/NVD3.js'

#### **State Handlers**

State handlers (stateHandlers) work in a similar manner to [data handlers,](https://github.com/NuCivic/dkan/tree/rtd/docs/development/data/vdatahandlers) but they are called later in the lifecycle, AFTER the component has been populated with data. At this point the stateHandler

#### **definition**

*stateHandlers* are defined as props at the component level - props.datahandlers is defined as an array of objects, where each object consists of a *name* property, as well as any number of additional properties, which are passed to the datahandler function as properties of the *handler* argument.

Consider the following stateHandler configuration for a chart component:

The *stateHandler* should return a literal value, which will be applied the state using the handlers *attribute* property. When looking up props, the component checks the state first, and if that prop is set on the state, will use that instead, allowing the state to override props on a case-by-case basis, using *stateHandler.attribute*

### **Attributes**

- **name** the name of the stateHandler function
- attribute the attribute of the component state which will be set with the return value of the stateHandler
- Any additional paramaters defined in the stateHandler's settings will be available inside the stateHandler function as handler.myParam (for example)

### **Arguments**

stateHandler arguments are the same as dataHandler arguments: See [data handler arguments](https://github.com/NuCivic/dkan/tree/rtd/docs/development/data/datahandlers#arguments)

### **Backends**

### **1.3.5 Data Backends**

Data handling is up to you, but we are working on some backends to address common use cases.

### **CSV**

Coming soon...

### **DKAN**

Coming soon...

### **CartoDB**

Coming soon...

### <span id="page-18-0"></span>**1.3.6 Dashboard Filtering**

The dashboard's user interface is represented through filters components. Filters trigger actions on the Dashboard which update state.appliedFilters. This triggers a re-render, allowing the Dashboard to respond to the updated application state - by re-fetching data, filtering existing data, reconfiguring the Dashboard etc.

### **Filter**

### **props**

Filters take the following props: type The component type. Filter components should extend BaseFilter component. field This represents a key that will be used on the state.appliedFilters object. Depending on the implementation, it can also represent a field in the data. action: NOT IMPLEMENTED. (This will allow for sort or other filter actions in the future) willFilter An array of strings, each string corresponds with a *dataResource* or *dataKey*. This property indicates which part of the dashboard data the filter will be applied to. **disabledBy** An array of strings, where each string corresponds to a *field* value of another filter. When that field value is present in *appliedFilters*, the filter's html element will have the attribute disabled=true. **data / dataHandlers** As with all components, data can be passed as an object literal, or calculated via *dataHandlers*. It should be an array of arrays, where each array is a series of key value pairs. initVal An initial value for the filter.

### **Example**

Consider this filter definition:

```
{
 type: 'Autocomplete',
 className: 'col-md-6',
 name: 'specialty-autocomplete',
 id: 'specialty-autocomplete',
 className: 'specialty-autocomplete',
 field: 'YearMonth',
 action: 'filter', // sort / groupBy / etc
 willFilter: ['climateData'], // array of dkanDataResources keys that filters affect
 data: [
    \lceil{ label: '2010', value: '2010' },
      { label: '2011', value: '2011' },
      { label: '2012', value: '2012' },
      { label: '2013', value: '2013' },
      { label: '2014', value: '2014' },
      { label: '2015', value: '2015' },
   ]
 ],
```
}

placeholder: 'Select year to filter dashboard...'

This will create the following select box:

```
Select year to filter dashboard...
2010
                                                                                                          Á
2011
2012
2013
2014
2015
```
If the user selects a year, the dashboard's state.appliedFilters object will be updated as follows:

```
state : {
    // ...
   appliedFilters: {
        YearMonth: ['2010']
    }
}
```
Out dataHandlers have access to the *appliedFilters* values and can filter data accordingly:

```
Object.keys(appliedFilters).forEach(k \Rightarrow{
  if (k == "year" & & appliedFilters[k].length > 0) {
    _data = data.fiter(row = > {
      return _inYear(row, appliedFilters[k]);
    })
  }
});
```
See also Actions.

### <span id="page-19-0"></span>**1.3.7 Components**

### **Autocomplete Component**

Autocomplete uses the *react select component* https://github.com/JedWatson/react-select. As a result all the *react select* configurations can be passed in the element configuration.

```
{
 type: 'Autocomplete',
 name: 'some-name',
 multi: true,
 url: 'http://localhost:3004/options?q={{keyword}}',
},
```
### Available settings

- will Filter: An array of values where each value referes to a data Resource which the filter applies to
- disabledBy: An array of values where each value is the *field* attribute of another filter. If the referenced filter is enabled, the current filter will be disabled.
- multi: you can enable multi-value selection by setting multi to true.
- field: an arbitrary name, or key, for the filter this will be the key for state.appliedFilters [field]. It is often helpful for the field name to correspond to a column variable in your data.
- data: an array with options (e.g.: [{ value: 'one', label: 'One' }])
- dataHandlers: Alternately, you can use a data handler to return the component data this is useful if your autocomplete options are derived from dashbaord data

### **Chart Component**

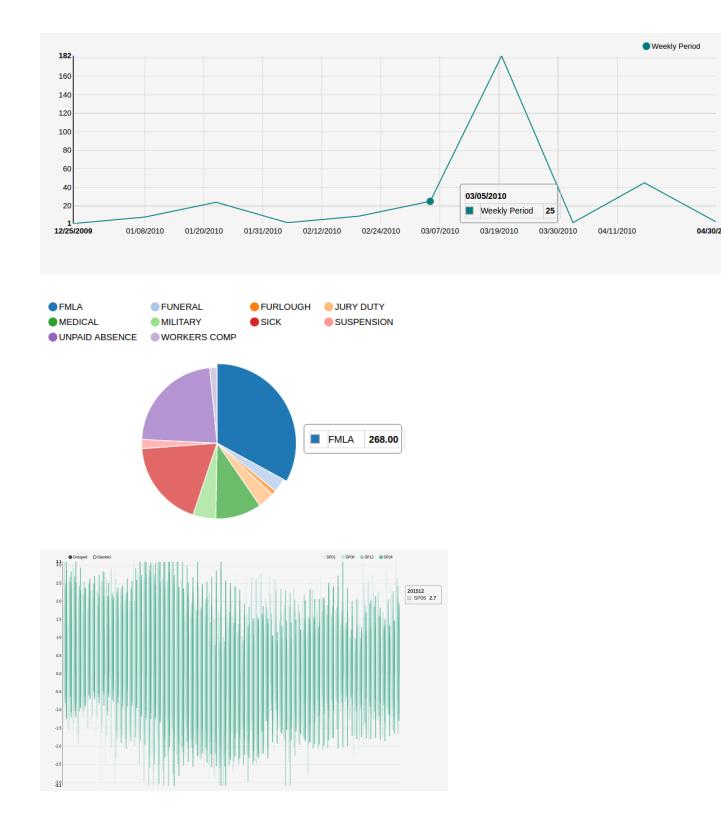

Chart component is a wrapper of the *react-nvd3* library (@@LINK), which is also a wrapper of the *nvd3* chart library. That meanas all the charts and options available in nvd3 are also available in this component.

```
{
 header:'Top',
 type: 'GAChart',
 iconClass: 'glyphicon glyphicon-tree-conifer',
 settings: {
   id:'lineChart2',
   type: 'discreteBarChart',
   x: 'label',
   y: 'value',
   height: 340,
   margin: {
      left: 38
```

```
},
    color: ['#EA7E7E']
  },
 dataHandlers: ['getChartDaqta']
}
```
Notice that all the chart configuration goes inside the settings object.

If the x and y columns on your data already have the names you want, then you don't need to specify the x and y settings.

### Available settings

- settings Settings are passed the React NVD3 module. See [React NVD3 documentation](https://github.com/NuCivic/react-nvd3)
- data If raw data is being passed, data should be formatted as per the NVD3 data requriments which vary based on chart type. See the [NVD3 documentation and examples](https://nvd3-community.github.io/nvd3/examples/documentation.html) which oultine the proper shape for data.
- dataHandlers If you are using the react-dash internal data handling, make sure to pass data to one of the [NVD3](https://github.com/NuCivic/dkan/tree/rtd/docs/development/data/datahandlers) [Data Handlers](https://github.com/NuCivic/dkan/tree/rtd/docs/development/data/datahandlers) as the final step of your data handling pipeline

### **Dashboard Component**

### **Public Methods**

### **method componentWillMount**

Calls getDashboard when Dashboard is initally loaded.

### **method componentDidUpdate**

```
Sets state.isFetching to true. Calls getDashboardData().
```
### **method getDashboardData**

This is an abstract method. Your Dashboard should implement its own getDashboardData method which sets a data object to the dashboard in the following way:

```
// fetch data
setState({data: data});
```
When all data has been returned, getDashboardData() should set state.isFetching = false

### **method getFilters**

Given a  $key$ , determine which filters should be applied to state.data [key];

### **method getChildData**

Apply component dataHandlers and return data. Will return props.data if data is set as props on component.

### **Data Table**

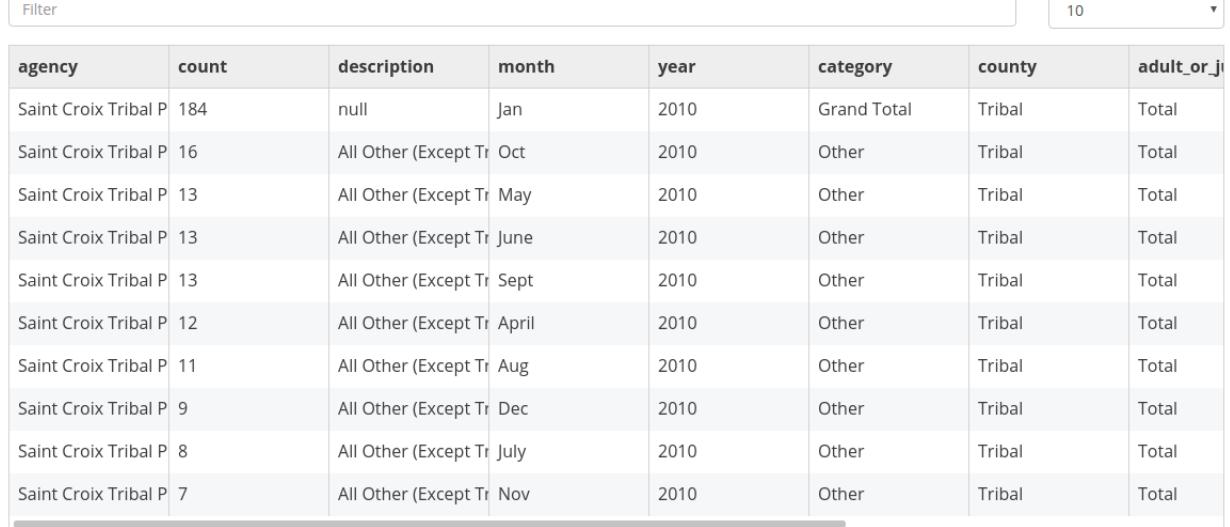

This is a fork of facebook's [fixed-data-table product.](https://facebook.github.io/fixed-data-table/)

### 1 2 3 4 5 6 7 8 9 10 **x** x

### Here's an example of the configuration:

```
{
 type: 'DataTable',
 header: 'Mi titulo',
 data:
  \sqrt{ }\lceil{foo: 1, bar: 2},
     {foo: 11, bar: 21},
     {foo: 111, bar: 222},
      {foo: 1, bar: 2},
   ]
 ],
 settings: {
   table: {
     rowHeight: 40,
     width: 800,
     maxHeight: 300,
     headerHeight:40
   },
    columns: {
     flexGrow: 1,
     width: 150,
   },
   rows: {
     height: 40,
    }
 },
 overrides: {
   // target table columns with custom attributes
   // use column header name as key
    columns: {
```

```
bar: {
       flexGrow: 9,
        className: 'greenCell'
      },
    },
    // target table rows with custom attributes
    // use row index as key
   rows: {
     1: {
        className: 'yellow'
      }
    },
    // target individual cells with custom attributes
    // define key using coordinate: headerName_rowIndex
   cells: {
      foo_1: {
       className: 'red'
      },
    }
 },
},
```
### Available settings

- *hideControls* Hide the controls
- hideFilterHeader Hide the filter controls
- settings:
	- settings.table: allows to configure all the properties for a table
	- settings.columns: allows to configure all the properties for columns
	- settings.cells: allows to configure all the properties for cells
	- overrides: allows to override configurations for the cell in the row number used as key.
	- settings.hideControls: Hide row-numbers select in table header..
	- settings.hideFilterHeader: Hide filter box in table header.
- overrides
	- overrides.columns An object keyed to the header title
	- overrides.rows
	- overrides.cells

\*\* DATA \*\* Data should be in the format given in the example above. The first row of data will be used as headers.

### **Goal Component**

React Dash allows you to define goals to accomplish and are measured against the data. Goals be displayed by *increase*, *decrease*, *maintain* or *measure*.

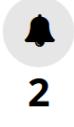

Maintain budget within specified bounds.

**OFF TRACK** April 24th 2016 1,484,666,063,527 | 47.24

```
{
 type: 'GAGoal',
 title: '',
 caption: 'number of schools enrollments',
 link: 'http://tootherplace.com',
 icon: 'glyphicon-gbp',
 startDate: '03/24/2016',
 endDate: '04/24/2016',
 startNumber: 0,
 endNumber: 200,
 action: 'increase',
 background: 'white',
 // trackStatus: 'function',
 tolerance: [
   {from: 0, to: 2, label: 'On Track', color: 'green'},
   {from: 2, to: 5, label: 'Needs Improvement', color: 'orange'},
   {from: 5, to: Infinity, label: 'Off Track', color: 'red'},
 \,,
 spline: {
   height: 50,
 },
 fetchData: {type:'function', name: 'getData'},
 metric: 'getRandomMetric'
}
```
### Available settings

- caption: caption text using in the component. Only plain text is allowed.
- link: a url to redirect users when they click in the goal.
- startDate: date when you start to messure your goal
- endDate: date when you needs to reach the goal.
- startNumber: amount of units you start with.
- endNumber: amout of units you want to reach.
- action: the action you want to accomplish.

There are 6 possible values:

- *increase*: your goal is to increase the number of units. If the number of units are equal or greater than the endNumber then goal is on track.
- *decrease*: your goal is to decrease the number of units. If the number of units are equal or lower than the endNumber then goal is on track.
- *maintain\_above*: this action is very similar to the increase action except startNumber and endNumber should be set at the same number.
- *maintain below*: this action is very similar to the decrease action except startNumber and endNumber should be set at the same number.
- *measure*: in this case you don't want to reach a goal but just display a mesure.
- tolerance: allow you to define a tolerance to define the status of your goal.

Let's take a look at the above example. In that case if your deviation is between 0 and 2 then the *OnTrack* label will be displayed because the first item of tolerance will be selected.

Deviation is computed by projecting the number of units based on the *startDate*, *endDate* and *endNumber* and using a linear function. You can override the *getTracker* and the *trackStatus* functions if this projection doesn't fit with your needs.

• spline: you can choose to additionally show a spline chart below the goal. If you choose to display the goal then you can set an object with the configuration needed to display the spline (e.g.: height).

### **Loader**

Loader allows components to display a loader while they are fetching data.

```
class MyComponent extends BaseComponent {
 render(){
   return (
      <Loader isFetching={this.state.isFetching}>
        <MyComponent>
            //...
        </MyComponent>
      </Loader>
    );
  }
}
```
As soon as *state.isFetching* is true then all the components inside and will display.

*ifFetching* is passed to components as props from the Dashboard state.isFetching

### **Markup**

Markup component allows you to embed arbitrary html markup within your react dashboard layout.

For example - a static html list:

```
{
    type: 'Markup',
    content: '<div>\
                                     \langle u1 \rangle\langle\text{li}>F00</1i\rangle\langle\text{li}\rangleBAR\langle\text{li}\rangle\langle\text{li}|\text{BAZ}\langle\text{li}\rangle\langle \text{ul}\rangle\langle div>'
}
```
#### Available settings

• content: the html content to display.

### **Metric Component**

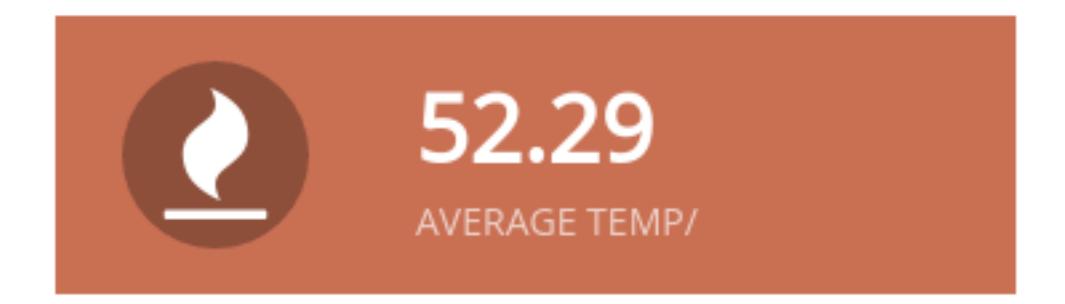

Metrics are intended to display a single value to the end-user.

```
type:'Metric',
cardStyle: 'metric',
iconClass: 'fa fa-clock',
background: '#9F3E69',
data: ['Provided Value'],
caption: 'New Users',
```
### Available settings

{

}

- background: the background color to be used for this metric.
- caption: a description to be displayed
- cardStyle: REQUIRED: must be 'metric'
- iconClass: [font-awesome icon class](http://fontawesome.io/icons/)
- data: a value for the metric. It should be a scalar value contained within an array
- dataHandlers: an arry containing dataHandler object(s)
- **options:** an array with options (e.g.: [{ value: 'one', label: 'One' }])

### **Choropleth Maps**

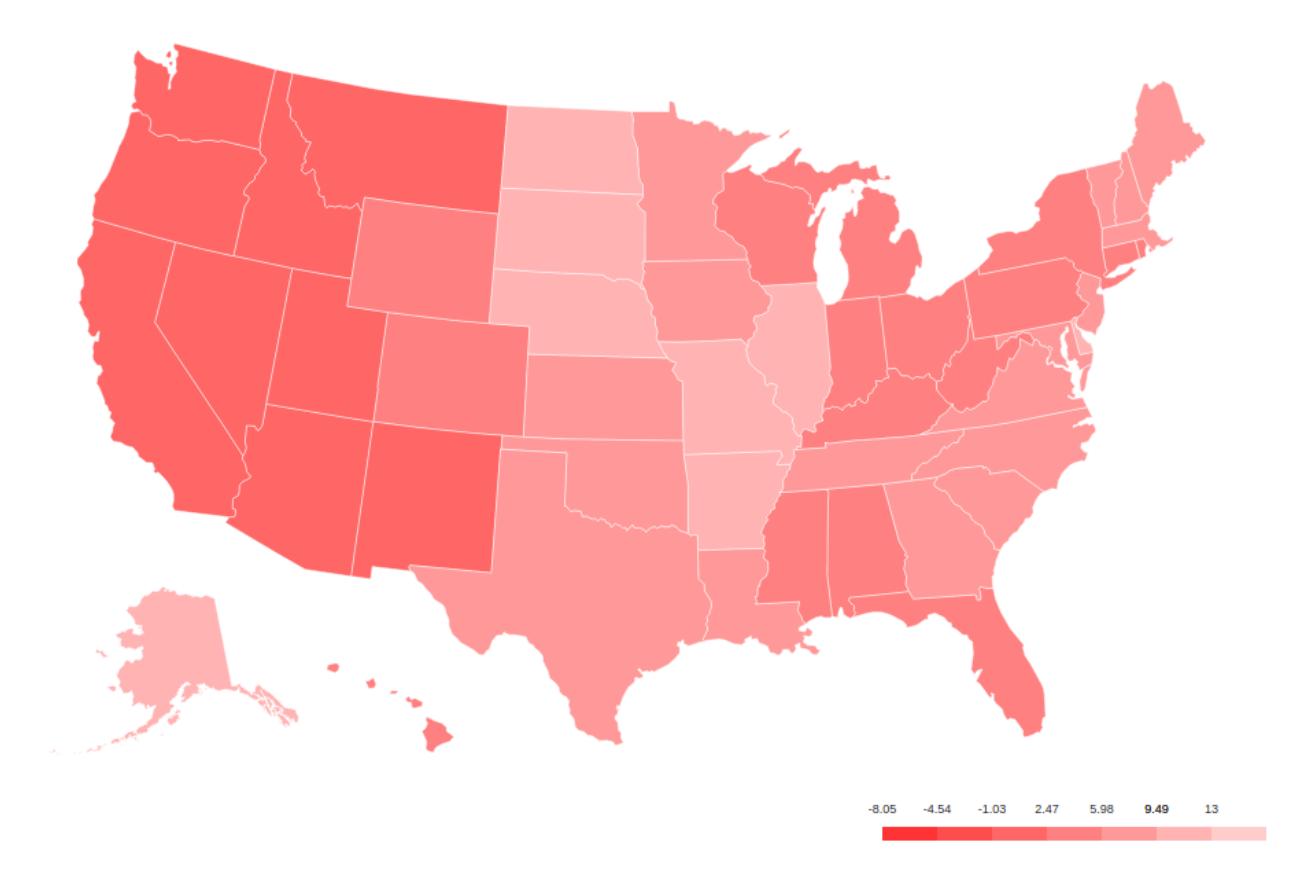

@@TODO UPDATE - !!!this is out of date!!! The Choropleth element provides a choropleth map (also known as a "heat map") and a legend. The component uses a set of functions (*choroplethFunctions*) to map domain data to map polygons. The following elements are required to generate the Choropleth:

### **Map Data**

Map data provides features suitable for rendering a d3 map. Two formats are supported: topojson and geojson.

### **Domain Data**

Domain data provides the statistical data necessary to calculate the levels of the choropleth. As with all components, this can be provided by the *globalData* parameter, or fetched via a custom function or using any of the available backends.

### **Configuration object**

```
{
 type: 'Choropleth',
 format: 'geojson',
 fetchData: {
   url: './data/apollo-parsed-1737-325_0.csv',
```

```
type: 'backend',
   backend: 'csv',
   // delimiter: '\t'
 },
 id: 'Choropleth',
 dataKeyField: 'Zone',
 dataValueField: 'Total Observers',
 geometryKeyField: 'name',
 geometry: './data/zones.geojson', // topojson or geojson
 projection: 'equirectangular',
 scaleDenominator: .7,
 borderColor: '#000000',
 noDataColor: '#F3F3F3',
 dataClassification: 'equidistant',
 legend: {
   // startColor: 'red',
   // endColor: 'yellow',
   classesCount: 5,
   palleteKey: 'GnBu',
   pallete: ['#f0f9e8', '#bae4bc', '#7bccc4', '#43a2ca', '#0868ac'],
   domainStartValue: '',
   domainEndValue: '',
 }
 // customMin: '',
 // customMax: '',
  // topologyObject: 'counties'
}
```
### Settings

- format: [*string*] type of geometry file to be used. Actually geojson and topojson geometries are supported.
- geometry:: [*string*] path to either a geojson or topojson file.
- geometryKeyField (geojson): [*string*] name of the property in the geometry file that will be used to join the domain data with the proper polygon.
- dataKeyField: [*string*] field in the domain data that will be used to join join the domain data with the proper polygon.
- dataValueField: [*string*] field in the domain data to calculate the levels of the choropleth.
- projection: [*string*] the projection to draw the geometry. Available projections can be found at https://github.com/d3/d3/wiki/Geo-Projections.
- scaleDenominator: [number] a number to scale the map according to an arbitrary factor experiment to find the best result
- borderColor: [string] border color for each shape in the geometry
- noDataColor: [string] shape color when no data is available in a given polygon.
- startColor(linear scale): [string] color mapped to the lowest value in the domain data.
- endColor(linear scale): [string] color mapped to the highest value in the domain data.
- dataClassification: [string] kind of scale to be used for data classification. Linear and Equidistant scales are supported.
- legend
	- classesCount the number of ranges to divide the domain data into

– pallete An array of css colors to represent the choro[pleth gradient]

### **1.3.8 Theming**

### **Bootstrap grid**

React Dash uses bootstrap responsive grid. Full docs are [here](https://v4-alpha.getbootstrap.com/layout/grid/)

Layout is defined as an array of regions. Each region represents a bootstrap row, as follows:

```
regions: [
    {
      className: 'row',
      children: [
        {
          type: 'Metric',
          value: 'A',
          className: 'col-4-md'
        },
         \{\, ,\,type: 'Metric',
          value: 'B',
          className: 'col-4-md'
        },
         {
          type: 'Metric',
          value: 'B',
          className: 'col-4-md'
        }
      ]
    }
]
```
Note that we're just using the bootstrap classes to define the responsive grid.

### **cards**

Component are rendered inside of the [Card component.](https://github.com/NuCivic/dkan/tree/rtd/docs/development/components/Card)

The Card component exposes a number of regions which can be targeted as props:

#### **custom css**

The index.html file in the examples project loads static/custom.css. Add custom css here.

#### **inline styles**

Define a style object in settings.js:

```
type: 'yourComponentType',
 style: {height: '100%', maxWidth: '60%', fontFamily: '"Times New Roman", Georgia,
˓→Serif'}
}
```
{

### **1.3.9 Project Workflows**

NOTE that these docs relate to internal react-dash development workflows, not to implementations or library usage

### **NPM Publication**

NOTE that this page relate to internal react-dash development workflows, not to implementations or library usage

### **Versioning Info**

We use semver http://semver.org/ : x.y.z  $x =$  major version (not currently implemented),  $y =$  minor version,  $z =$ patch version minor versions are NOT backward compatible before v1.0.0 (0.7.x is not guaranteed to be backwards compatible with 0.6.x) patch versions should maintain backwards compatibility (0.7.2 should be compatible with 0.7.3)

##Workflow

- Do development
- Test / QA
- update changelog
- git commit -am "Commit message includes build"
- git push origin my-dev-branch
- Submit PR include description of work done, include acceptance criteria
- Confirm that PR is merged, then...
- git pull
- npm run build
- git add --force dist/
- git co -b release.x.y.z
- git ci -a
- git br -D release.x.y.z
- npm version patch/minor
- npm publish
- git push --tags
- confirm that publication was successful (eg: npm install react-dash@0.3.5 then confirm that code updates are valid)

### **1.3.10 Roadmap**

- move actions to own file and allow users to define customActions.js
- move components from inheritance to HOC
- create project location for custom components
- expose more robust interface to filter behavior
- implement timeline functionality where each tick updates filter values and dashboard state
- implement websockets interface
- cartodb backend
- unify backends / better define backend interface (using dkan\_dash module interface as model / starting place)

# **1.4 Implementation Examples**

- [Hours Worked Performance Dashboard](http://dev-react-dashboard-demo.getnucivic.com/dashboard/19)
- [Current Library Example](http://nucivic.github.io/react-dash/)
- [UCR Arrest Data Dashboard](http://dev-ucr-dashboard.getnucivic.com/dashboard/12)

## **1.5 Ecosystem**

React-dash is an npm library that serves as a toolkit for doing rapid prototyping and development.

In order to further speed development, we also provide a [boilerplate module](https://github.com/NuCivic/react-dash-boilerplate) with which to build standalone projects.

For Drupal and DKAN development, we provide a [Drupal Module](https://github.com/NuCivic/react_dashboard) which allows you to easily embed a compiled dashboard into a drupal page, provides menu callbacks, and other useful features.

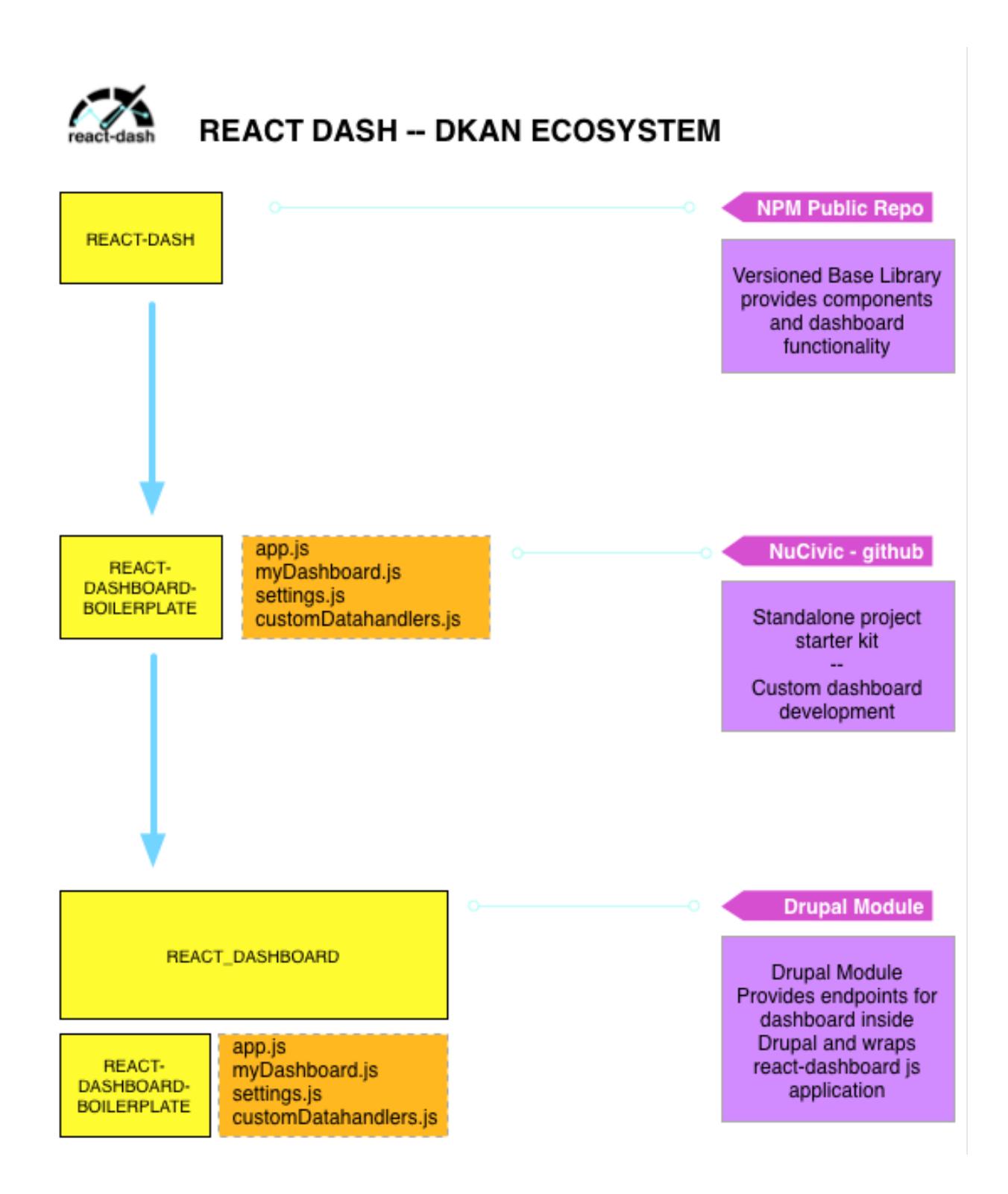

# **1.6 Contribute to React Dash**

Visit our [Github Page](https://github.com/NuCivic/react-dash) to:

• Report a bug

- Submit a patch or pull request
- Suggest an improvement
- Show us what you have built!